## **Can I remove the gallery once it is applied on my live listings.**

Saved From:

https://apps.froo.com/kb/article/can-i-remove-the-gallery-once-it-is-applied-on-my-live-listings-12.html

You can remove an animated gallery from your live eBay listings by following these steps.

[Start the application and enter the listing ID of your eBay item in the 'Enter Listing ID' input box, then c](https://apps.froo.com/kb/article/can-i-remove-the-gallery-once-it-is-applied-on-my-live-listings-12.html)lick the 'APPLY', if the the listing you entered already contains a gallery you will get an option to remove that gallery, as shown below.

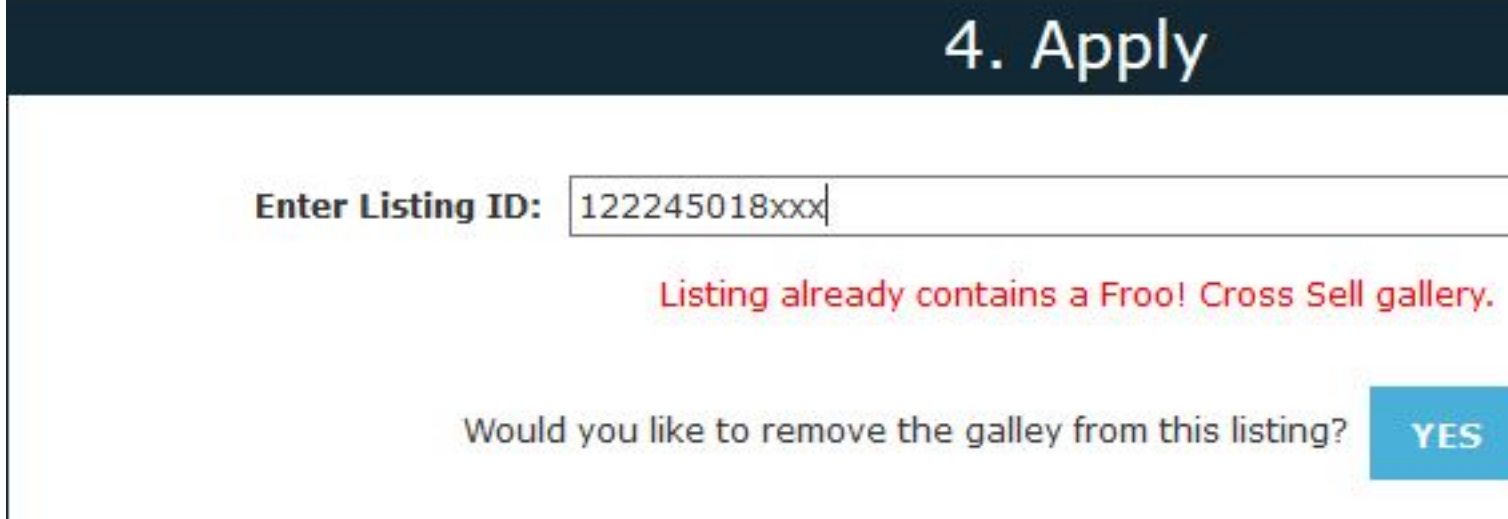

Click the 'YES' button and the gallery will be removed from your live eBay listing.

If you wish to remove all galleries from all you listings, unsubscribing from the app will stop the gallery displaying in all of your listings.